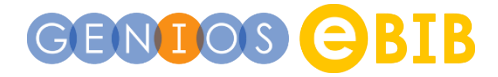

## Einzelne Ausgaben einer Zeitung/Zeitschrift lesen

Sie können Ihren Wunschtitel suchen oder sich durch die Kategorien der Mediensammlung klicken. Über die "Bubbles" wechseln Sie die Medienart.

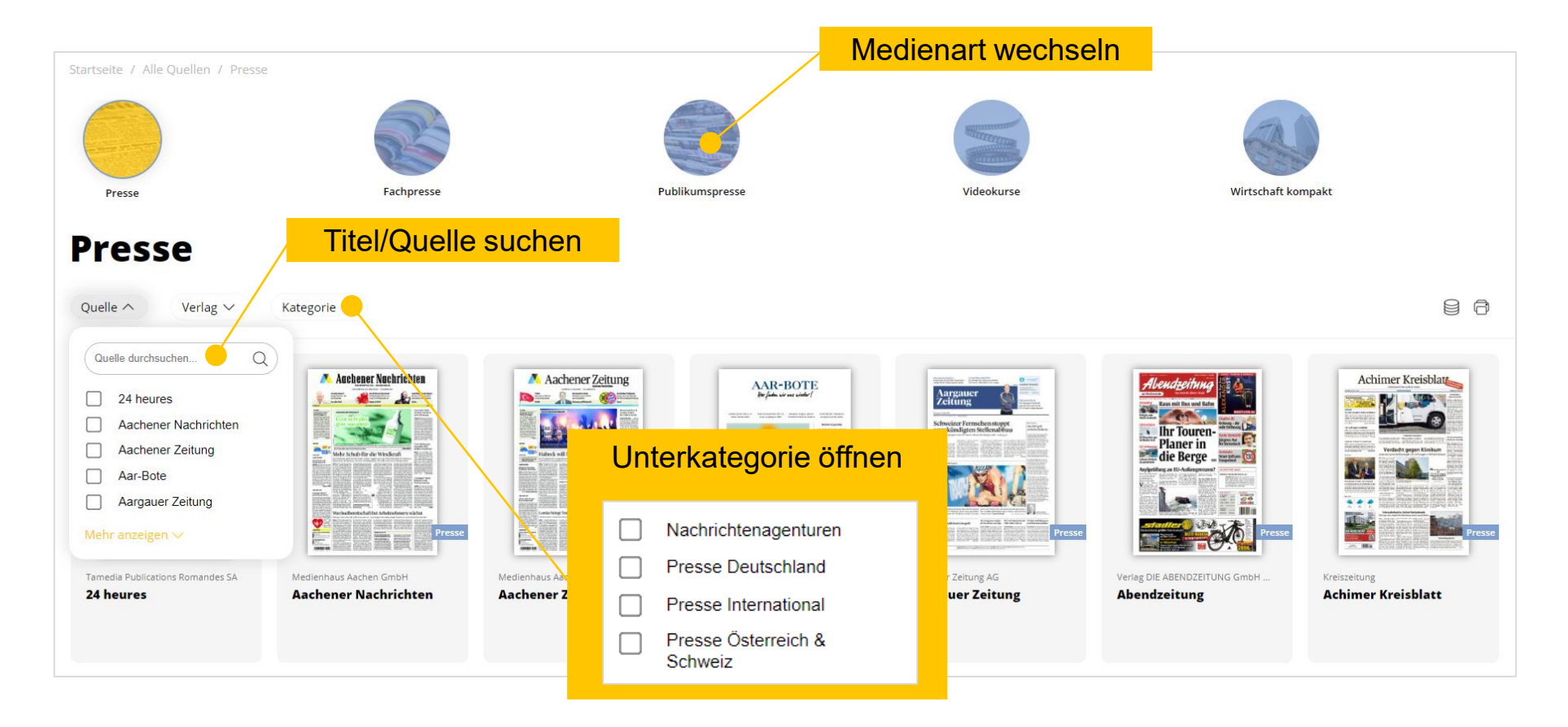

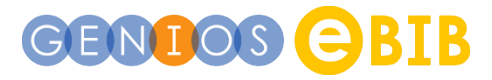

Haben Sie den Titel ausgewählt, wird die aktuelle Ausgabe angezeigt und das dazugehörige Inhaltsverzeichnis angezeigt. Klicken Sie auf "Archiv" und Sie bekommen alle verfügbaren Ausgaben des Titels angeboten. Wenn Sie eine Ausgabe auswählen, wird Ihnen in der rechten Seitenleiste das Inhaltsverzeichnis mit direktem Zugang zu den Artikeln angezeigt. Möchten Sie mehrere Artikel einer Ausgabe lesen, macht es Sinn, gleich das ePaper herunterzuladen, wenn es angeboten wird.

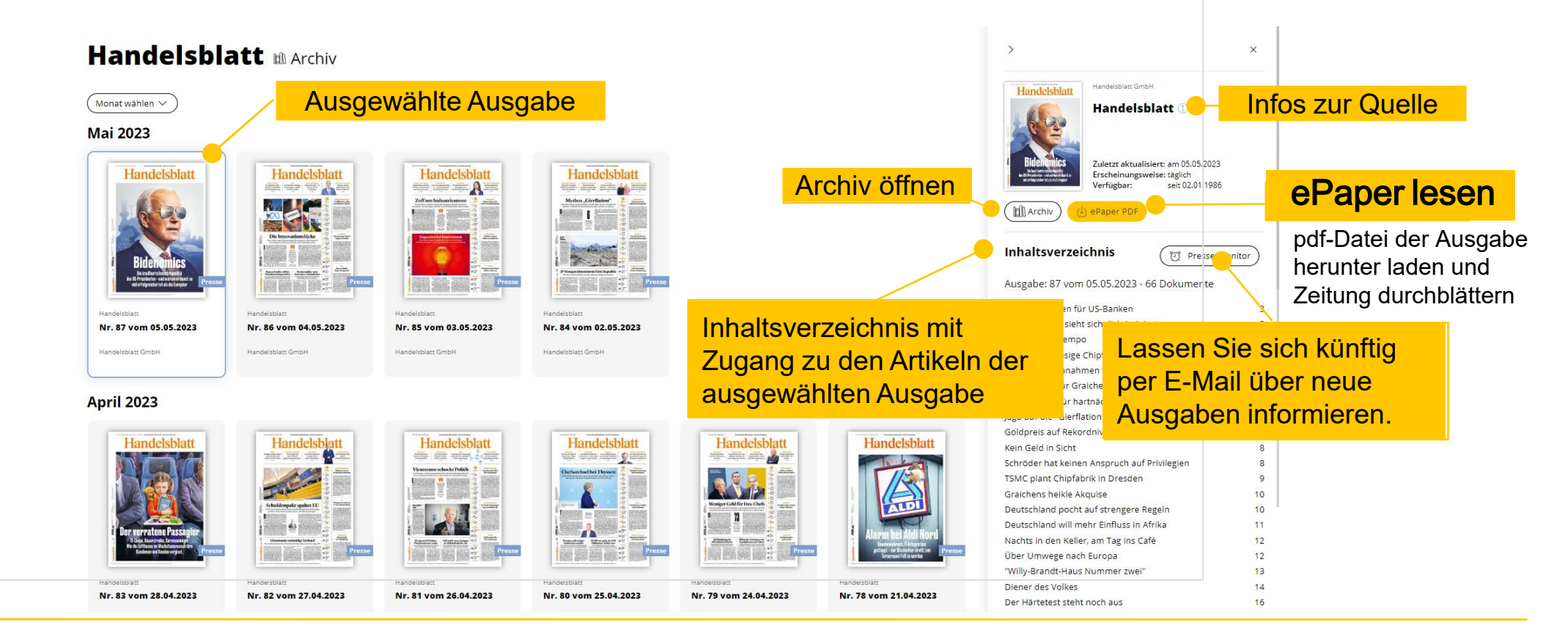